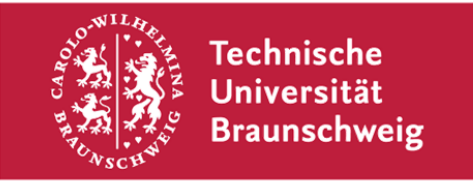

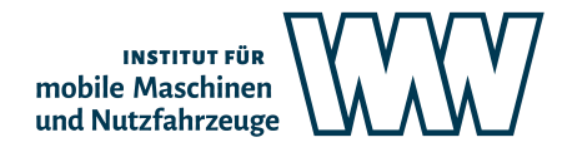

**Technische Universität Braunschweig Institut für mobile Maschinen und Nutzfahrzeuge Langer Kamp 19a, 38106 Braunschweig | Deutschland**

An alle Studierenden, die im Prüfungszeitraum Frühjahr 2021 am Inst. f. mobile Maschinen und Nutzfahrzeuge Prüfungen ablegen

**Informationen zur Durchführung von Online-Prüfungen am IMN**

Technische Universität Braunschweig Institut für mobile Maschinen und Nutzfahrzeuge

Langer Kamp 19a 38106 Braunschweig

Tel. +49 (0) 531 391-2670 Fax +49 (0) 531 391-5951 imn@tu-braunschweig.de www.tu-braunschweig.de/imn

Prof. Dr. Ludger Frerichs Institutsleiter Durchwahl: -2670

Datum: 10. Februar 2021

Sehr geehrte Studierende,

in Folge der aktuellen Pandemielage sind wir gezwungen, Ihnen statt der Präsenzprüfungen dezentral organisierte Online-Prüfungen anzubieten. Grundlegende Informationen haben Sie hierzu vom Vizepräsidenten für Studium und Lehre Herrn Prof. Dr. Baumann erhalten. Nachstehend informieren wir Sie so transparent und eingängig wie möglich über das konkrete Prüfungsprozedere an unserem Institut.

Am IMN finden im kommenden Prüfungszeitraum keine Prüfungen unter Aufsicht statt, was per Definition der Prüfungsart Klausur entsprechen würde. Stattdessen haben Sie die Möglichkeit, Prüfungsleistungen durch digital ausgegebene und einzureichende Hausarbeiten und mündliche Online-Prüfungen zu erbringen. Für die Hausarbeiten werden klausurnahe Aufgabenstrukturen als TakeHomeExams und EvaExams angeboten. Eine Übersicht zu unseren Lehrveranstaltungen finden Sie nachstehend.

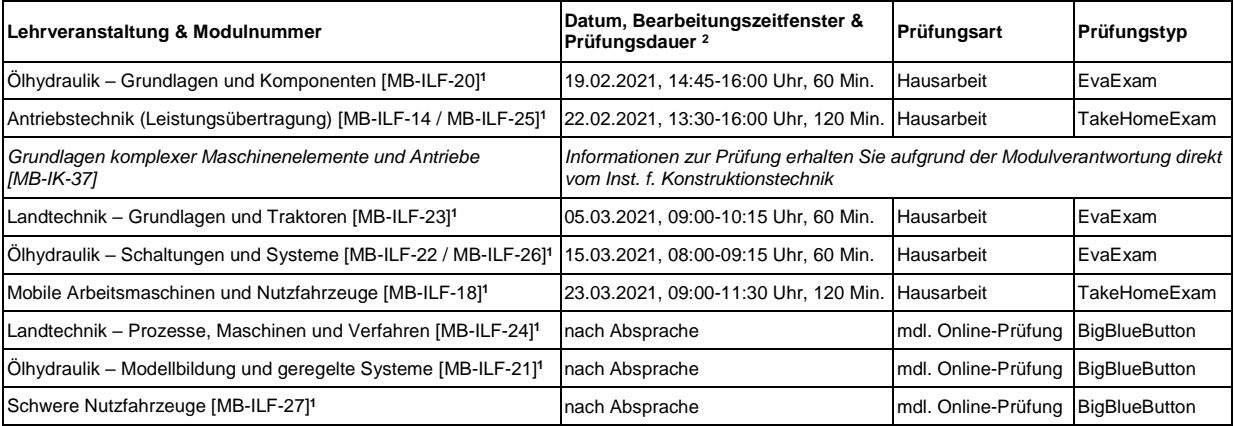

**<sup>1</sup>** Prüfer ist Herr Prof. Dr. Ludger Frerichs

**<sup>2</sup>** Das Bearbeitungszeitfenster stellt den maximalen Zeitrahmen dar, in der die Bearbeitung stattfinden kann. Die angegebene Prüfungsdauer stellt die Zeit dar, die zur Beantwortung der Prüfungsaufgaben kalkuliert wird. Halten Sie sich bitte zur angegeben Startzeit zum Empfang der E-Mail mit dem Link zur Aufgabenstellung bereit. Für ein EvaExam beginnt die Prüfungsdauer mit der Bestätigung der TAN-Eingabe. Zwischen der Startzeit und dem Prüfungsbeginn ist eine maximale Vorlaufzeit von 15 Minuten vorgesehen. Für ein TakeHomeExam werden zusätzlich 15 Minuten vor und nach der Prüfung für den Down- und Upload vorgehalten.

## **Wichtige Links für Hausarbeiten mittels EvaExam und TakeHomeExam**

- [Uploadfolder für Prüfungsunterlagen und Erklärungen](https://cloudstorage.tu-braunschweig.de/preparefilelink?folderID=2YEpNaZhqheb1oy5SNhcf)
- [Download der Selbstständigkeitserklärung](https://cloudstorage.tu-braunschweig.de/getlink/fiV1CNGQZc5TYoZhmHxHmQji/2021-01-29_Erklaerung_OnlinePruefung.pdf) (siehe auch Anhand dieser Information)
- [Rückfragen per Big Blue Button](https://webconf.tu-bs.de/phi-uwj-gvv)
- Links zu den Aufgabenstellungen lassen wir Ihnen über Ihren TUBS-Mail-Account zukommen.

### **Hausarbeiten mittels EvaExam**

Zur Startzeit der Prüfung schicken wir Ihnen eine E-Mail mit Link und TAN an Ihren TUBS-Mailaccount. Diese Informationen nutzen Sie, um sich anzumelden und beginnen mit der Bearbeitung. Sobald Sie sich einloggen beginnt gleichzeitig die Prüfungsdauer. Nach Ablauf dieser Prüfungsdauer werden Ihre Antworten automatisch an den EvaExam-Server übermittelt. Sie können die Prüfung auch vorzeitig beenden, wenn Sie die Bearbeitung der Fragen abgeschlossen haben. Laden Sie sich die [Selbstständigkeitserklärung](https://cloudstorage.tu-braunschweig.de/getlink/fiV1CNGQZc5TYoZhmHxHmQji/2021-01-29_Erklaerung_OnlinePruefung.pdf) herunter, drucken und füllen Sie diese aus (siehe auch Anhang dieser Information) und laden Sie diese unter dem angegebenen [Link](https://cloudstorage.tu-braunschweig.de/preparefilelink?folderID=2YEpNaZhqheb1oy5SNhcf) auf den TUBS Cloud Storage Server. Als Username nutzen Sie bitte Ihre Matrikelnummer. Fragen während der Prüfung werden mittels [BigBlueButton](https://webconf.tu-bs.de/phi-uwj-gvv) beantwortet. Ihr\*Ihre Vorlesungsbetreuer\*in wird im Vorfeld der Prüfung mit einer Probeprüfung auf Sie zukommen.

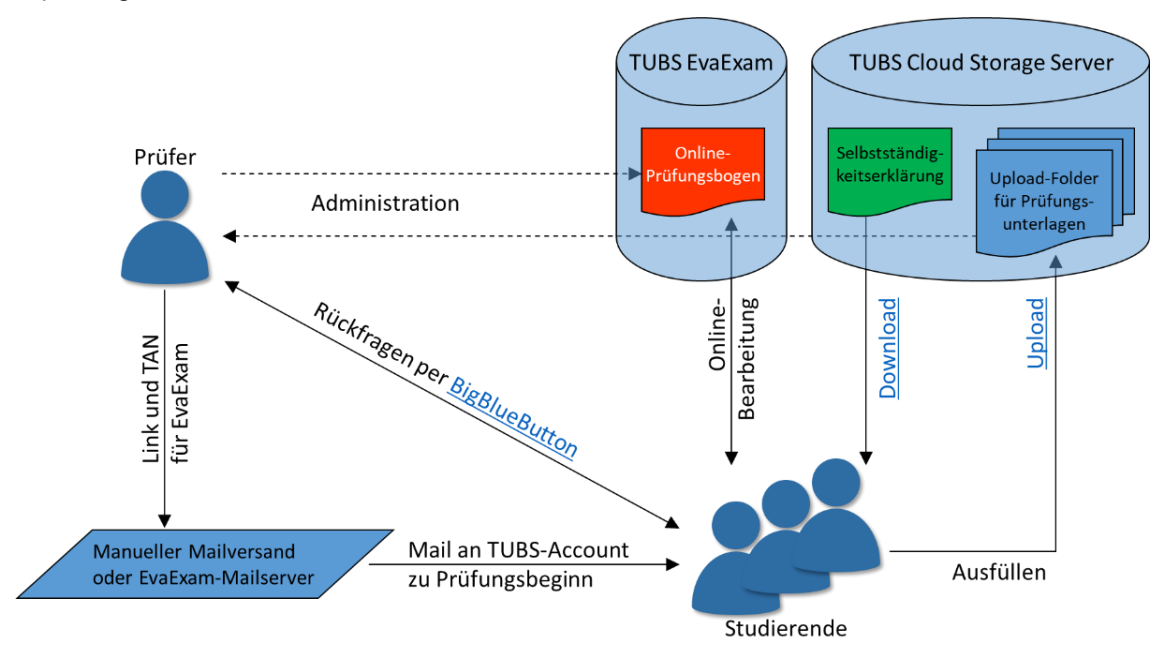

*Abbildung 1: Ablaufdiagramm für Hausarbeiten mittels EvaExam am IMN*

### **Hausarbeiten als TakeHomeExam**

Zur Startzeit der Prüfung schicken wir Ihnen eine E-Mail mit Link zur Aufgabenstellung an Ihren TUBS-Mailaccount. Diese Informationen nutzen Sie für den Download der Aufgabenstellung. Nun beginnen Sie mit der Bearbeitung. Nach Ablauf der Prüfungsdauer laden Sie Ihre Ausarbeitung unter dem angegebenen [Link](https://cloudstorage.tu-braunschweig.de/preparefilelink?folderID=2YEpNaZhqheb1oy5SNhcf) auf den TUBS Cloud Storage Server. Laden Sie sich die [Selbstständigkeitserklärung](https://cloudstorage.tu-braunschweig.de/getlink/fiV1CNGQZc5TYoZhmHxHmQji/2021-01-29_Erklaerung_OnlinePruefung.pdf) herunter, drucken und füllen Sie diese aus (siehe auch Anhang dieser Information) und laden Sie diese ebenfalls unter dem angegebenen Link auf den TUBS Cloud Storage Server. Als Username nutzen Sie Ihre individuelle Prüfungsnummer. Fragen während der Prüfung werden mittels [BigBlueButton](https://webconf.tu-bs.de/phi-uwj-gvv) beantwortet. Ihr\*Ihre Vorlesungsbetreuer\*in wird im Vorfeld der Prüfung mit einer Probeprüfung auf Sie zukommen.

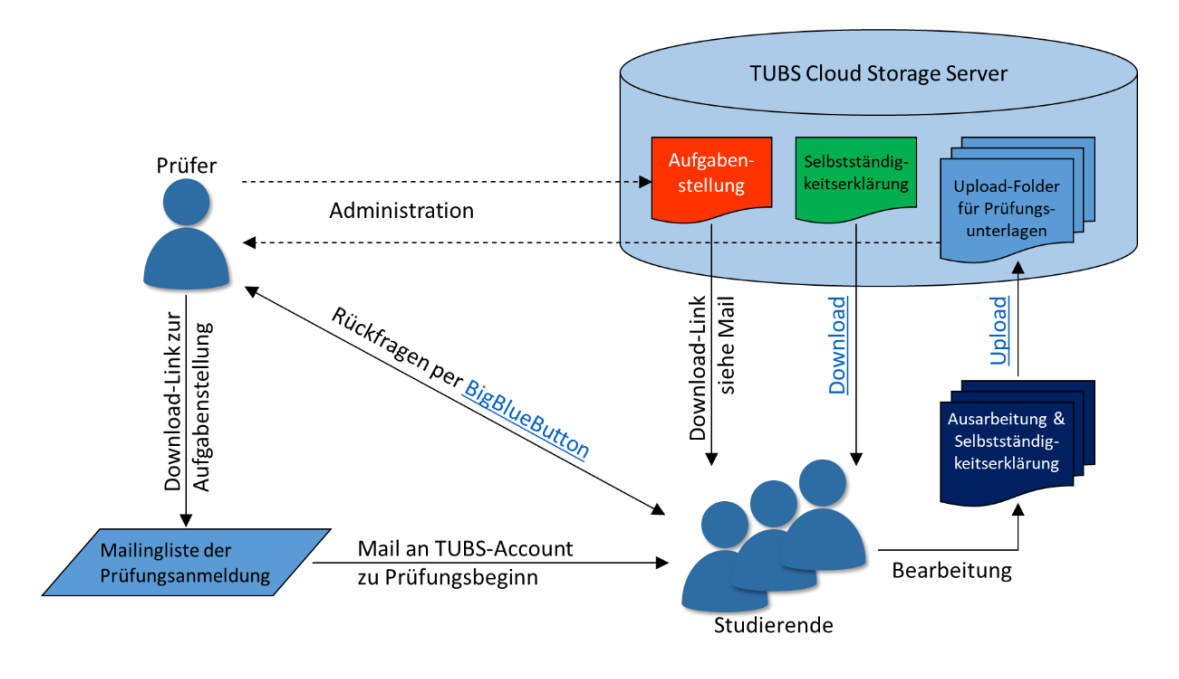

*Abbildung 2: Ablaufdiagramm für Hausarbeiten mittels TakeHomeExam am IMN*

# **Mdl. Online-Prüfung mittels BigBlueButton**

- Zu dem mit Ihrem Vorlesungsbetreuer festgelegten Prüfungstermin finden sich die\*der Studierende und der Prüfer in [BigBlueButton](https://webconf.tu-bs.de/phi-63a-xcj) ein. Zu Techniktestzwecken kann vorab folgender [Raum](https://webconf.tu-bs.de/phi-kzz-v97) genutzt werden
- Alle beteiligten Personen, der Prüfende, die\*der zu Prüfende und die Beisitzer\*innen nehmen per Videofeed an der Prüfung teil.
- Es folgt eine Authentifizierung mit Abgleich des Personalausweises und Studierendenausweis über die Kamerafunktion.
- Die Prüfungsfähigkeit und Eigenleistung wird festgestellt und über die Chatfunktion dokumentiert.
- Während der Prüfung ist darauf zu achten, dass die\*der zu Prüfende keine unerlaubten Hilfsmittel verwendet und keine anderen Personen den Raum betreten.
- Zur Notenfestsetzung wird die\*der zu Prüfende in den Warteraum des Videokonferenz-Tools versetzt und nach erfolgter Beratung zur Notenbekanntgabe wieder zur Videokonferenz hinzugeholt.
- Der gespeicherte und ausgedruckte Chatverlauf ist dem Prüfungsprotokoll anzuhängen.

#### **Unterstützungsmöglichkeiten für Studierende**

Wenn Ihnen die Teilnahme an der digitalen Prüfung aus bestimmten Gründen nicht möglich ist (z.B. keine geeignete technische Ausstattung, kein geeigneter Raum im Wohnumfeld), wird Sie die TU Braunschweig unterstützen. Melden Sie sich bitte bis spätestens 7 Tage vor dem Prüfungstermin bei dem\*der Prüfer\*in zur Absprache von Unterstützungsmöglichkeiten.

Mit freundlichen Grüßen

Prof. Dr. Ludger Frerichs

Anhang:

Eigenständigkeitserklärung

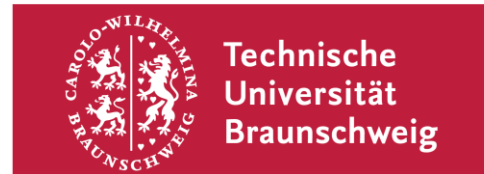

Stand: 29.01.2021

# Erklärung nach Abschluss der Online-Prüfung

Mit dem Beenden der Prüfung und dem Abschicken bzw. Hochladen des Prüfungsbogens bestätigen Sie, dass Sie die unten bezeichnete Prüfung selbstständig und ohne unzulässige fremde Hilfe sowie ohne Heranziehung nicht zugelassener Hilfsmittel bearbeitet haben.

Sie bestätigen, dass Ihnen bewusst ist, dass der Verstoß gegen prüfungsrechtliche Regelungen über die Täuschung bei der Erbringung von Prüfungsleistungen nach § 11 Abs. 4 APO als Täuschungsversuch gewertet wird und damit zum Nichtbestehen der Prüfung führt.

In besonders schweren Fällen z. B. bei Plagiaten, Verwendung nicht zugelassener elektronischer Hilfsmittel, auch zur Kommunikation während der Prüfung, bei organisiertem Zusammenwirken mehrerer Personen kann der Prüfungsausschuss zusätzlich das endgültigen Nichtbestehen der Prüfung und damit das Scheitern im Studiengang feststellen.

**Mit Ihrer Unterschrift bestätigen Sie die o.g. Erklärung. Bitte füllen Sie die nachfolgenden Felder vollständig aus. Bitte vergessen Sie Ihre Unterschrift nicht.** 

**Bitte übermitteln Sie eine (digitale) Kopie der Erklärung den Prüfenden auf dem vorab benannten Weg.** 

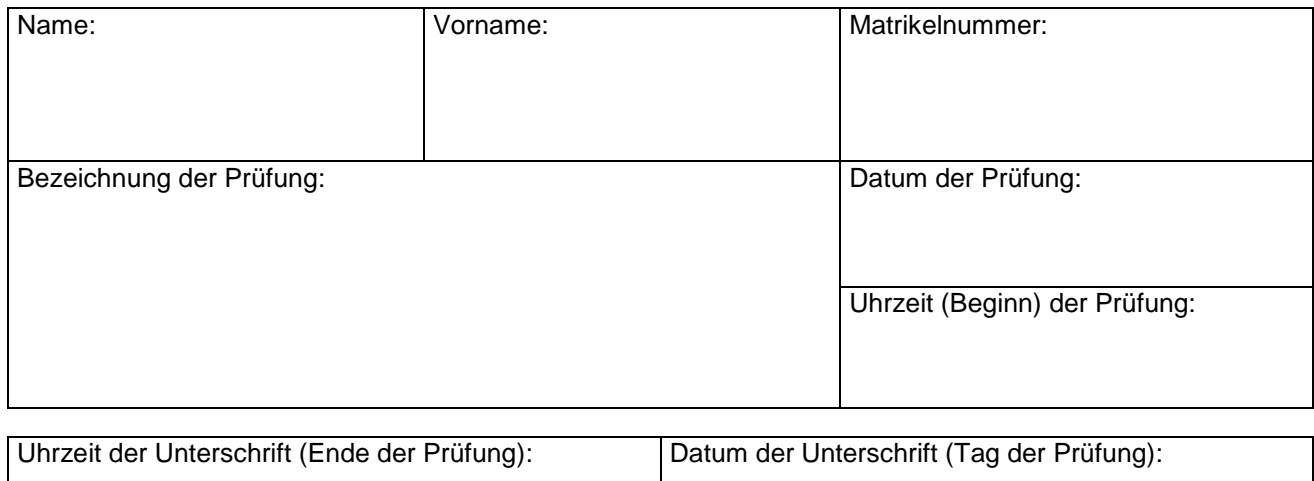

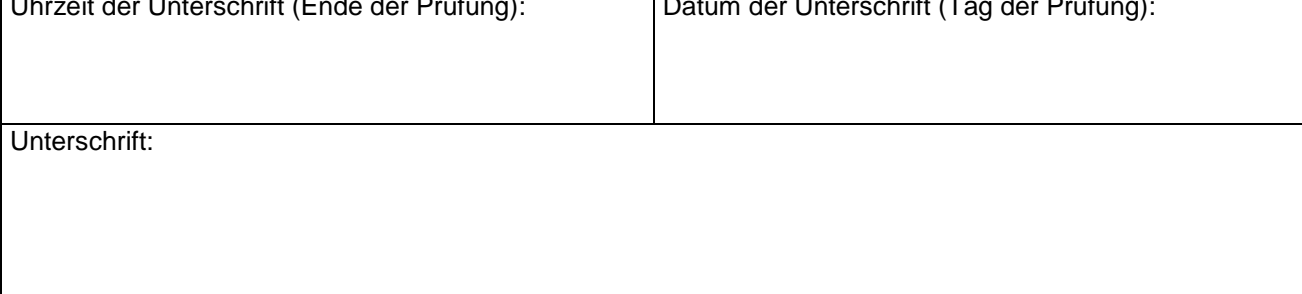